**UNIVERSIDADE FEDERAL DA FRONTEIRA SUL – UFFS SECRETARIA ESPECIAL DE TECNOLOGIA E INFORMAÇÃO – SETI DEPARTAMENTO DE GESTÃO DOCUMENTAL – DGDOC SERVIÇO DE ARQUIVO INTERMEDIÁRIO – SEAI SERVIÇO DE ARQUIVO PERMANENTE – SEAP** 

# **PROCEDIMENTOS PARA CADASTRO DE DOCUMENTOS NO MÓDULO PROTOCOLO: MESA VIRTUAL**

**Janeiro 2020 Versão 1**

#### **1 Cadastro de documento utilizando o editor do Módulo Protocolo: Mesa Virtual**

Para o cadastro de documentos utilizando-se o editor do Módulo Protocolo: Mesa Virtual, apresentam-se as etapas a seguir.

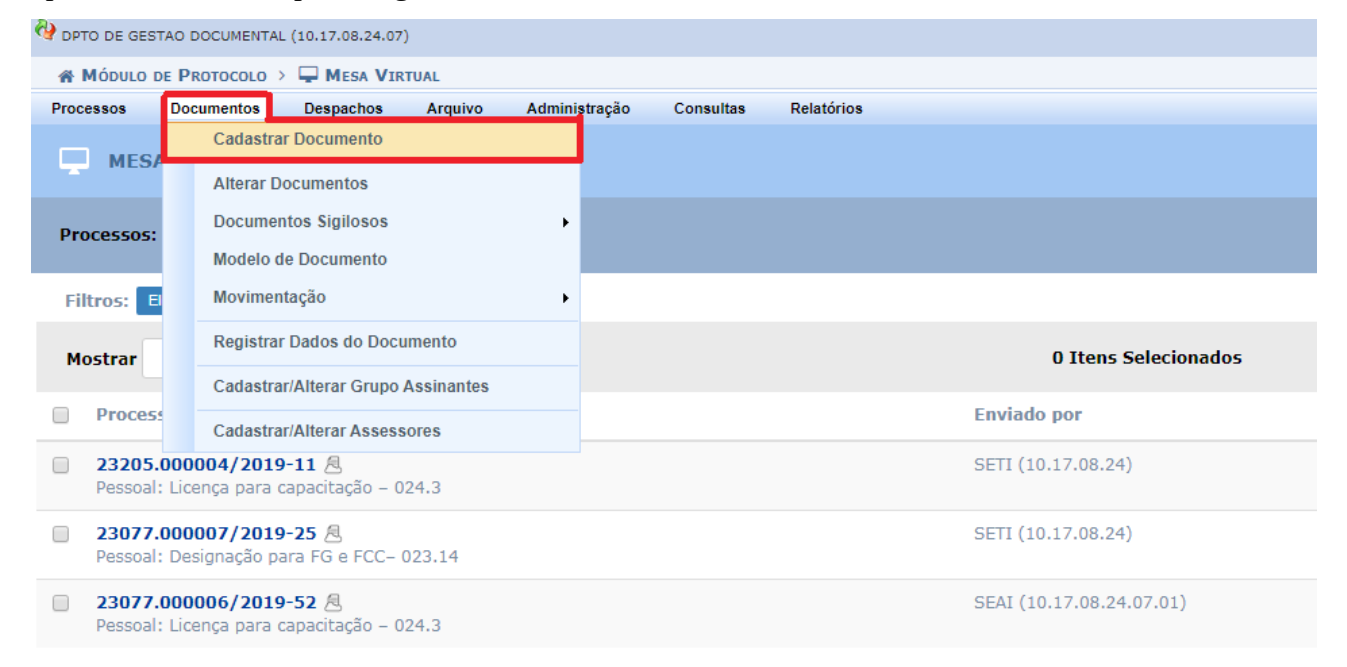

**Figura 1** – Menu cadastro de documento

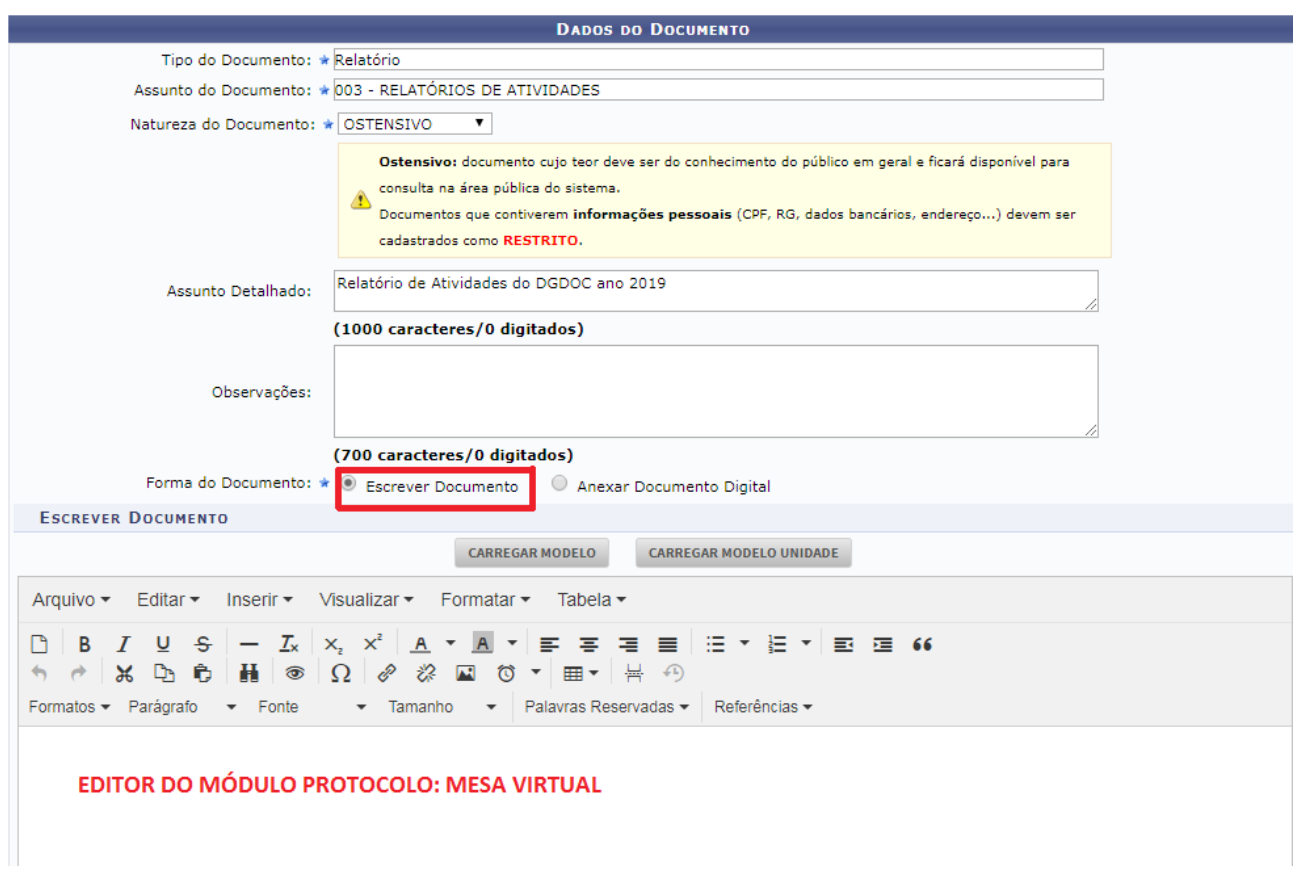

**Figura 2 –** Elaborar um documento no editor do Módulo Protocolo: Mesa Virtual

#### Após redação do documento, deve-se indicar o(s) assinante(s) do documento.

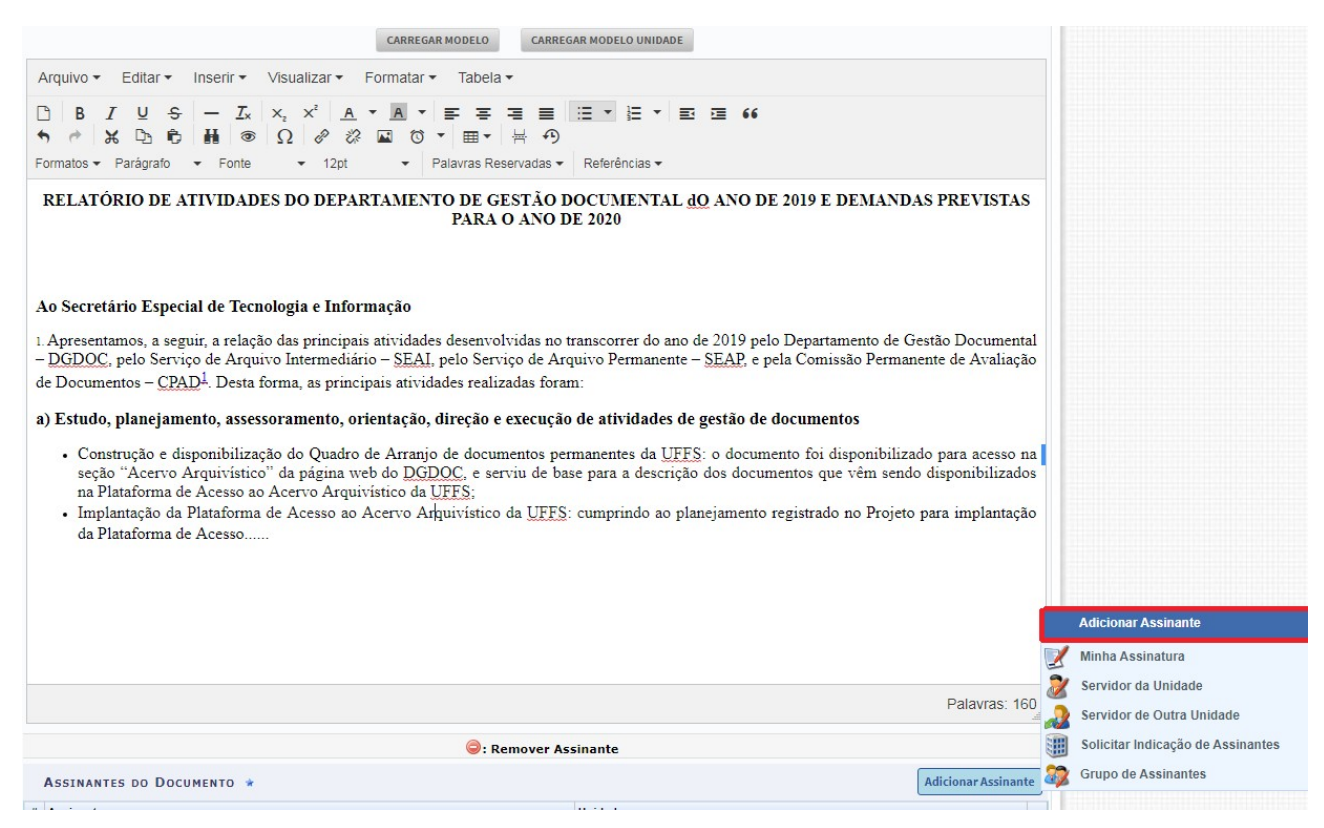

**Figura 3** – Adicionar assinante(s)

Nas etapas seguintes, incluem-se a inserção de anexos (caso necessário), indicação do(s) interessado(s), seleção da unidade destinatária e confirmação do cadastro, gerando-se a versão final do documento, conforme exemplo.

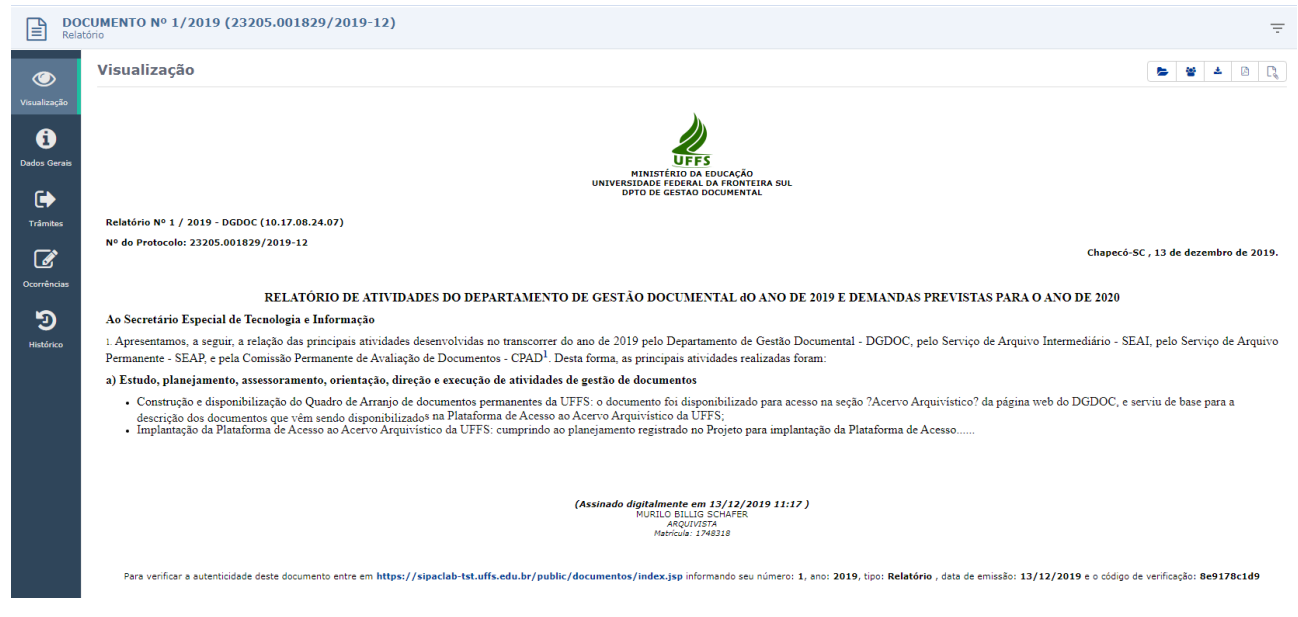

**Figura 4** – Exemplo de versão final de documento cadastrado no Módulo Protocolo: Mesa Virtual

Para o cadastro de documentos utilizando-se modelos previamente criados no Módulo Protocolo: Mesa Virtual, apresentam-se as etapas a seguir.

| O DPTO DE GESTAO DOCUMENTAL (10.17.08.24.07) |                                                                                                    |   |  |  |                          |  |  |  |
|----------------------------------------------|----------------------------------------------------------------------------------------------------|---|--|--|--------------------------|--|--|--|
| « MÓDULO DE PROTOCOLO > ■ MESA VIRTUAL       |                                                                                                    |   |  |  |                          |  |  |  |
| <b>Processos</b>                             | <b>Documentos</b><br>Administração<br>Relatórios<br><b>Despachos</b><br>Arquivo<br><b>Consultas</b> |   |  |  |                          |  |  |  |
| <b>MESA</b>                                  | <b>Cadastrar Documento</b>                                                                          |   |  |  |                          |  |  |  |
|                                              | <b>Alterar Documentos</b>                                                                           |   |  |  |                          |  |  |  |
| <b>Processos:</b>                            | <b>Documentos Sigilosos</b>                                                                         |   |  |  |                          |  |  |  |
|                                              | <b>Modelo de Documento</b>                                                                          |   |  |  |                          |  |  |  |
| <b>Filtros:</b><br>E                         | Movimentação                                                                                        | ٠ |  |  |                          |  |  |  |
| <b>Mostrar</b>                               | <b>Registrar Dados do Documento</b>                                                                 |   |  |  | 0 Itens Selecionados     |  |  |  |
|                                              | <b>Cadastrar/Alterar Grupo Assinantes</b>                                                           |   |  |  |                          |  |  |  |
| <b>Process</b>                               | <b>Cadastrar/Alterar Assessores</b>                                                                 |   |  |  | <b>Enviado por</b>       |  |  |  |
| $\Box$                                       | 23205.000004/2019-11 &<br>Pessoal: Licença para capacitação - 024.3                                 |   |  |  | SETI (10.17.08.24)       |  |  |  |
| $\Box$                                       | 23077.000007/2019-25 &<br>Pessoal: Designação para FG e FCC-023.14                                  |   |  |  | SETI (10.17.08.24)       |  |  |  |
| $\Box$                                       | 23077.000006/2019-52 $\triangle$<br>Pessoal: Licença para capacitação - 024.3                       |   |  |  | SEAI (10.17.08.24.07.01) |  |  |  |

**Figura 5** – Menu cadastro de documento

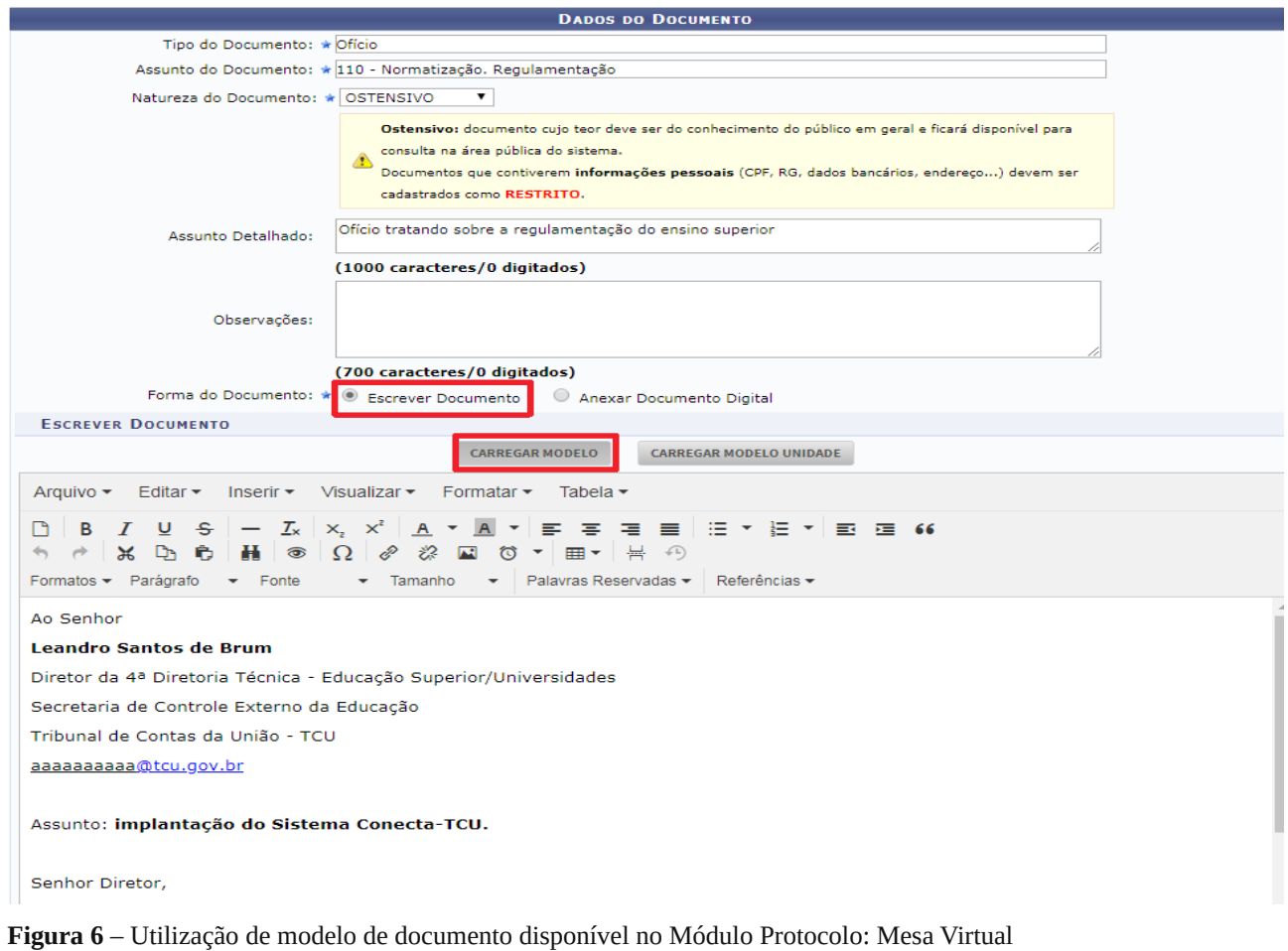

O cadastro de modelo de documentos no Módulo Protocolo: Mesa Virtual ocorre de duas formas. A primeira é quando uma unidade cria "modelos" de documentos, sendo que este fica disponível para uso apenas aos servidores vinculados à unidade que o criou. A segunda é a criação de "templates" de documentos, situação em que o modelo criado ficará disponível para uso de todos os usuários do sistema.

As etapas seguintes incluem a inserção de anexos (caso necessário), indicação do(s) interessado(s), encaminhamento à unidade destinatária, confirmação do cadastro do documento até a geração da versão final do documento, similar às figuras 2 e 3, do presente manual.

Mais informações sobre a criação de modelos e templates de documentos constam no manual "Procedimentos para criação de modelo e template de documento no Módulo Protocolo: Mesa Virtual", disponível na seção "Manuais e Recomendações" da página do DGDOC no site da UFFS.

#### **3 Cadastro de documentos produzidos fora do Módulo Protocolo: Mesa Virtual**

Quando houver um documento produzido fora do ambiente do sistema, tanto de origem interna, quanto externa à UFFS, os procedimentos para a sua inserção e cadastro são apresentados a seguir.

| O DPTO DE GESTAO DOCUMENTAL (10.17.08.24.07)          |                                                                     |                   |                      |                          |  |  |  |
|-------------------------------------------------------|---------------------------------------------------------------------|-------------------|----------------------|--------------------------|--|--|--|
| $\triangle$ MÓDULO DE PROTOCOLO > $\Box$ MESA VIRTUAL |                                                                     |                   |                      |                          |  |  |  |
| <b>Processos</b>                                      | Documentos<br>Administração<br>Despachos<br>Arquivo                 | <b>Relatórios</b> |                      |                          |  |  |  |
| <b>MESA</b>                                           | <b>Cadastrar Documento</b><br><b>Alterar Documentos</b>             |                   |                      |                          |  |  |  |
| <b>Processos:</b>                                     | <b>Documentos Sigilosos</b><br>٠<br><b>Modelo de Documento</b>      |                   |                      |                          |  |  |  |
| <b>Filtros:</b><br>E                                  | Movimentação                                                        |                   |                      |                          |  |  |  |
| <b>Mostrar</b>                                        | <b>Registrar Dados do Documento</b>                                 |                   | 0 Itens Selecionados |                          |  |  |  |
|                                                       | <b>Cadastrar/Alterar Grupo Assinantes</b>                           |                   |                      |                          |  |  |  |
| <b>Process</b>                                        | <b>Cadastrar/Alterar Assessores</b>                                 |                   | <b>Enviado por</b>   |                          |  |  |  |
|                                                       | 23205.000004/2019-11 &<br>Pessoal: Licença para capacitação - 024.3 |                   |                      | SETI (10.17.08.24)       |  |  |  |
| $\Box$                                                | 23077.000007/2019-25 人<br>Pessoal: Designação para FG e FCC-023.14  |                   |                      | SETI (10.17.08.24)       |  |  |  |
| $\Box$                                                | 23077.000006/2019-52 &<br>Pessoal: Licença para capacitação - 024.3 |                   |                      | SEAI (10.17.08.24.07.01) |  |  |  |

**Figura 7 –** Menu cadastro de documento

Nessa opção, deve ser observado que o número do documento interno a ser anexado será gerado após a confirmação do cadastro. Assim, deve-se sempre ser pesquisado o número anterior do último documento da mesma tipologia, antes da elaboração, para o documento já ser incluído com a numeração correta que será gerada automaticamente pelo sistema após a inserção da peça.

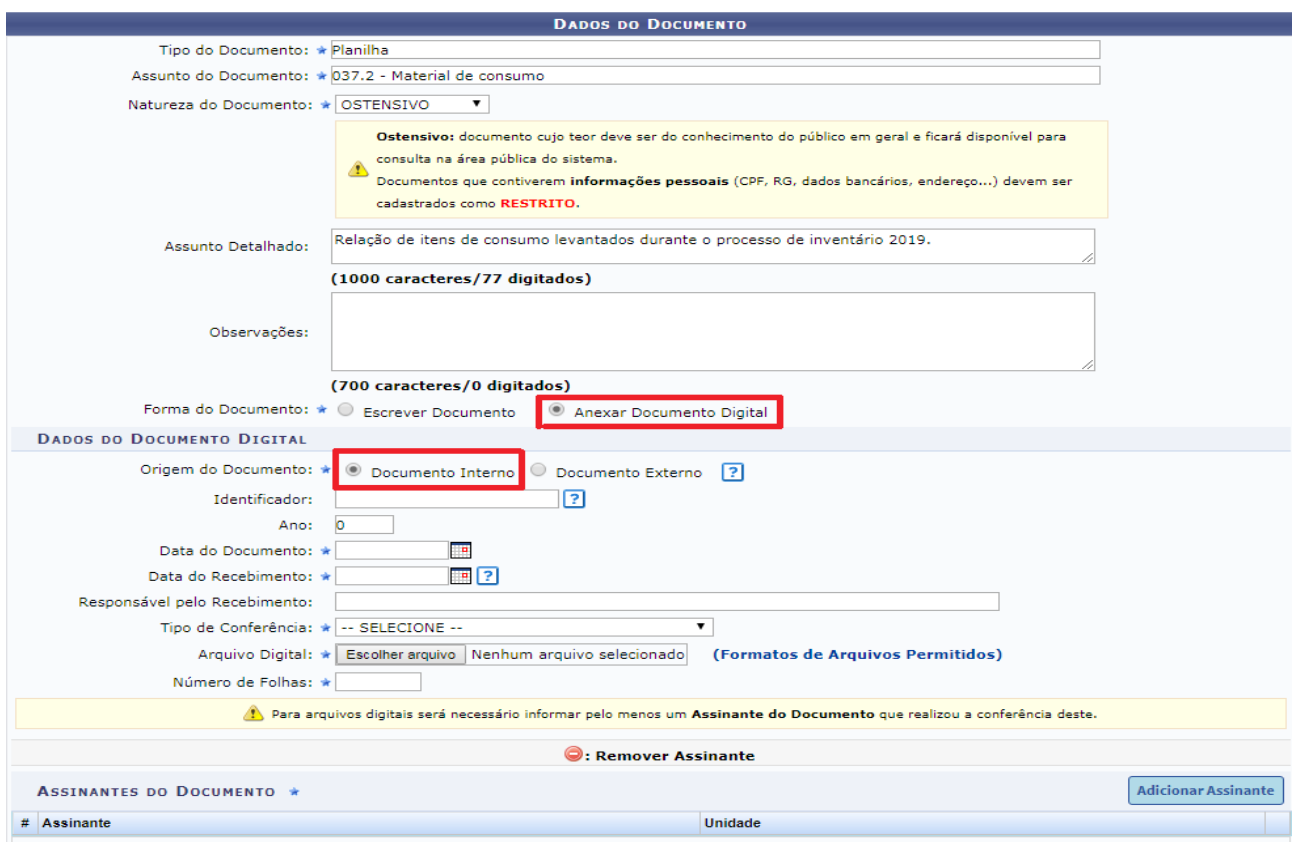

**Figura 8** – Cadastro de documento interno produzido fora do sistema

Na sequência constarão as etapas de assinar o documento que está sendo cadastrado, inserir anexo(s) (quando necessário), indicar o(s) interessado(s), confirmar as informações e concluir o cadastro.

No caso de ser um documento produzido fora do sistema, e sua origem for de um indivíduo ou instituição externa à UFFS, os procedimentos são os seguintes:

| O DPTO DE GESTAO DOCUMENTAL (10.17.08.24.07)                                  |                                                                                |  |                                           |  |  |   |                          |                    |                    |                      |
|-------------------------------------------------------------------------------|--------------------------------------------------------------------------------|--|-------------------------------------------|--|--|---|--------------------------|--------------------|--------------------|----------------------|
| « MÓDULO DE PROTOCOLO > └ MESA VIRTUAL                                        |                                                                                |  |                                           |  |  |   |                          |                    |                    |                      |
|                                                                               | Documentos<br><b>Despachos</b><br>Administração<br><b>Processos</b><br>Arquivo |  |                                           |  |  |   |                          | <b>Consultas</b>   | <b>Relatórios</b>  |                      |
|                                                                               | <b>MESA</b>                                                                    |  | <b>Cadastrar Documento</b>                |  |  |   |                          |                    |                    |                      |
|                                                                               |                                                                                |  | <b>Alterar Documentos</b>                 |  |  |   |                          |                    |                    |                      |
| Processos:                                                                    |                                                                                |  | <b>Documentos Sigilosos</b>               |  |  | ٠ |                          |                    |                    |                      |
|                                                                               |                                                                                |  | <b>Modelo de Documento</b>                |  |  |   |                          |                    |                    |                      |
|                                                                               | E<br><b>Filtros:</b>                                                           |  | Movimentação                              |  |  | ٠ |                          |                    |                    |                      |
| <b>Mostrar</b>                                                                |                                                                                |  | <b>Registrar Dados do Documento</b>       |  |  |   |                          |                    |                    | 0 Itens Selecionados |
|                                                                               |                                                                                |  | <b>Cadastrar/Alterar Grupo Assinantes</b> |  |  |   |                          |                    |                    |                      |
|                                                                               | <b>Process</b>                                                                 |  | <b>Cadastrar/Alterar Assessores</b>       |  |  |   |                          |                    | <b>Enviado por</b> |                      |
| 23205.000004/2019-11 &<br>$\Box$<br>Pessoal: Licença para capacitação - 024.3 |                                                                                |  |                                           |  |  |   | SETI (10.17.08.24)       |                    |                    |                      |
| $\Box$                                                                        | 23077.000007/2019-25 風<br>Pessoal: Designação para FG e FCC-023.14             |  |                                           |  |  |   |                          | SETI (10.17.08.24) |                    |                      |
| 23077.000006/2019-52 &<br>Pessoal: Licença para capacitação - 024.3           |                                                                                |  |                                           |  |  |   | SEAI (10.17.08.24.07.01) |                    |                    |                      |

**Figura 9 –** Menu cadastro de documento

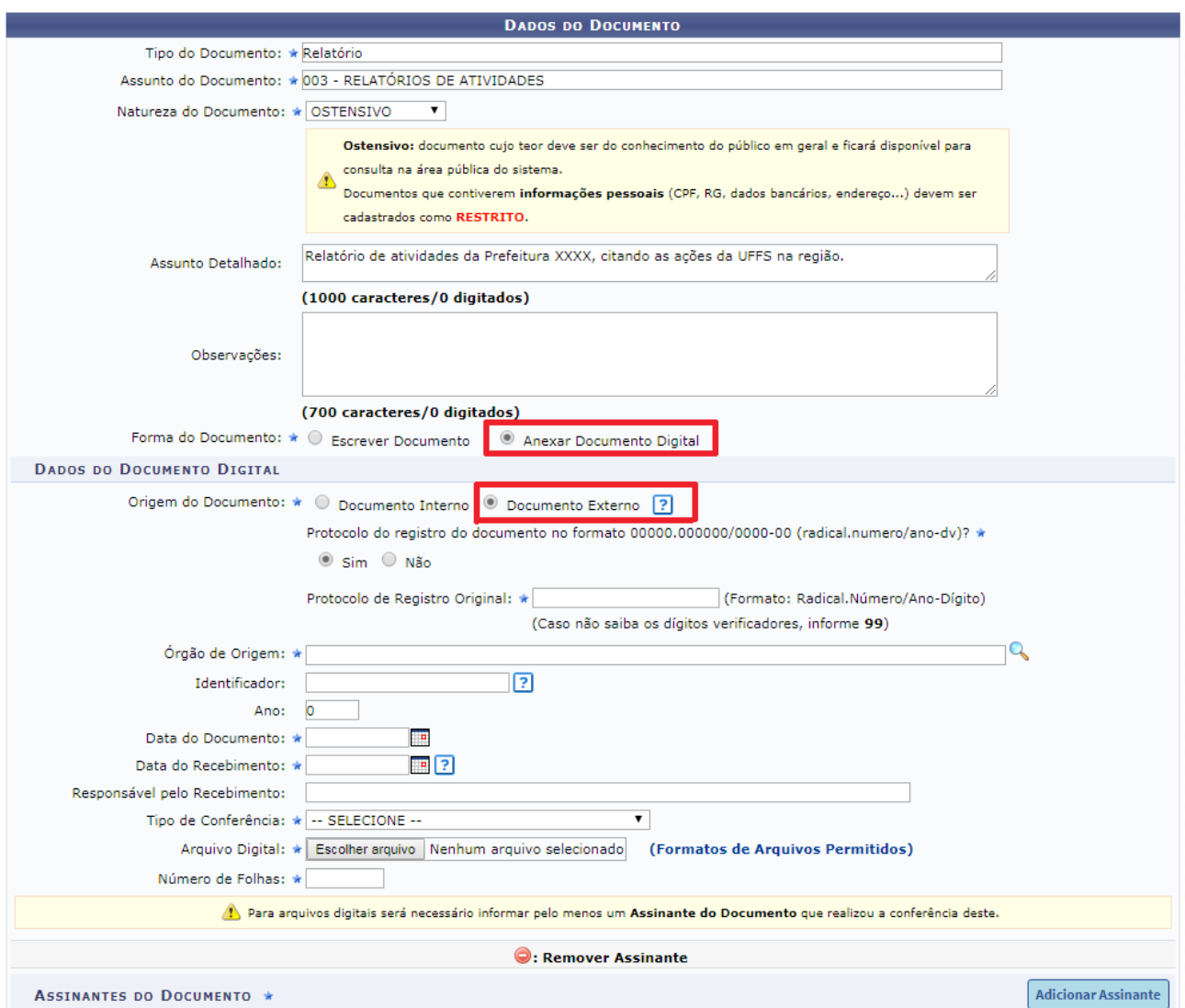

**Figura 10** – Cadastro de documento externo à UFFS

Na sequência constarão as etapas de assinar o documento que está sendo cadastrado, inserir anexo(s) (quando necessário), indicar o(s) interessado(s), confirmar as informações e concluir o cadastro.

Deve-se dar preferência à produção e cadastro dos documentos por meio do editor do Módulo Protocolo: Mesa Virtual ou modelos e templates disponibilizados no sistema.

## **Departamento de Gestão Documental – DGDOC**

[seti.dgdoc@uffs.edu.br](mailto:seti.dgdoc@uffs.edu.br)

# **Serviço de Arquivo Intermediário – SEAI**

[arquivointermediario@uffs.edu.br](mailto:arquivointermediario@uffs.edu.br)

## **Serviço de Arquivo Permanente – SEAP**

[arquivopermanente@uffs.edu.br](mailto:arquivopermanente@uffs.edu.br)

Os modelos de documentos e demais instrumentos citados neste manual encontram-se disponibilizados nas seções da página do Departamento de Gestão Documental no site da UFFS: - Acesso Fácil – Gestão Documental, ou:

- Institucional – Secretarias – Especial de Tecnologia e Informação – Gestão Documental